**[Inge-Lores-Tutoriale-5](https://sites.google.com/site/ingelorestutoriale5/)**

#### **Navigation** [Home 1](https://sites.google.com/site/ingelorestutoriale/home)

[Katinka](https://sites.google.com/site/ingelorestutoriale5/katinka) >

**Tutoriale** [Animationen 1](https://sites.google.com/site/ingelorestutoriale/home/animation)

[Blends](https://sites.google.com/site/ingelorestutoriale/home/blends) **[Letter](https://sites.google.com/site/ingelorestutoriale/letter)** 

[Animationen 2](https://sites.google.com/site/ingelorestutoriale/animationen-seite-2) [Animationen 3](https://sites.google.com/site/ingelorestutoriale2/animationen-seite-3) [Animationen 4](https://sites.google.com/site/ingelorestutorialepage3/animationen-seite-4) [Animationsshop](https://sites.google.com/site/ingelorestutoriale/home/animation/animationsshop-einstellungen) Einstellungen [Signtag 1](https://sites.google.com/site/ingelorestutoriale/animationen-seite-2/113--freundinnen/signtags)

**[PhotoImpact](https://sites.google.com/site/ingelorestutoriale5/pi-tutoriale-2) Übersetzungen**

[Signtag 2](https://sites.google.com/site/ingelorestutoriale/animationen-seite-2/113--freundinnen/signtags) [Signtag 3](https://sites.google.com/site/ingelorestutoriale2/signtag) [Signtag 4](https://sites.google.com/site/ingelorestutoriale2/signtags-4) [Signtag 5](https://sites.google.com/site/ingelorestutorialepage3/signtag-5)

[Azalee 3](https://sites.google.com/site/ingelorestutoriale8/azalee-3) **[Barbara](https://sites.google.com/site/ingelorestutoriale8/barbara)** 

**Umgeschriebene Tutoriale** [PotoShop 1](https://sites.google.com/site/ingelorestutoriale2/photoshop-tutoriale)

[PhotoShop 2](https://sites.google.com/site/ingelorestutoriale2/photo-shop-tutoriale-1) [PhotoShop 3](https://sites.google.com/site/ingelorestutoriale2/photoshop-tutoriale) [PhotoShop 4](https://sites.google.com/site/ingelorestutoriale4/home/tutoriale)

[Cloclo 1](https://sites.google.com/site/ingelorestutoriale8/cloclo-1) [Cloclo 2](https://sites.google.com/site/ingelorestutoriale8/cloclo-2) [Cloclo 3](https://sites.google.com/site/ingelorestutoriale8/cloclo-3) [Cloclo Weihnachten](https://sites.google.com/site/ingelorestutoriale8/cloclo-weihnachten)

[Andre 1](https://sites.google.com/site/ingelorestutoriale4/meine-uebersetzungen-von-andre-1) [Andre 2](https://sites.google.com/site/ingelorestutoriale5/uebersetzungen-andre-2) [Andre 3](https://sites.google.com/site/ingelorestutoriale8/andre-3-1) [Andre 4](https://sites.google.com/site/ingelorestutoriale8/andre-4) [Anesia 1](https://sites.google.com/site/ingelorestutoriale8/anesia-1)

[Annarella 1](https://sites.google.com/site/ingelorestutoriale8/annarella) [Annarella 2](https://sites.google.com/site/ingelorestutoriale8/annarella-2) [Animabelle 1](https://sites.google.com/site/ingelorestutoriale8/animabelle-1)

[Animabelle 2](https://sites.google.com/site/ingelorestutoriale8/animabelle-2) [Animabelle 3](https://sites.google.com/site/ingelorestutoriale8/animabelle-3) [Animabelle 4](https://sites.google.com/site/ingelorestutoriale8/animabelle-4)

[Azalee 1](https://sites.google.com/site/ingelorestutoriale4/meine-uebersetzungen-von-azalee) [Azalee 2](https://sites.google.com/site/ingelorestutoriale5/uebersetzungen-azalee-2)

[Libellule 1](https://sites.google.com/site/ingelorestutoriale8/libellule-1) [Lily 1](https://sites.google.com/site/ingelorestutoriale4/meine-uebersetzungen-von-lilly)

[Bea](https://sites.google.com/site/ingelorestutoriale8/) [Belinda 1](https://sites.google.com/site/ingelorestutoriale8/belinda-1-1) [Bijounet 1](https://sites.google.com/site/ingelorestutoriale8/bijounet) [Carine 1](https://sites.google.com/site/ingelorestutoriale8/carine-1)

[Carine 2](https://sites.google.com/site/ingelorestutoriale8/carine-2)

[Catrien 1](https://sites.google.com/site/ingelorestutoriale8/catrien-1-1) [Catrien 2](https://sites.google.com/site/ingelorestutoriale8/catrien-2) [Ceylan 1](https://sites.google.com/site/ingelorestutoriale8/ceylan-1)

[Colybrix 1](https://sites.google.com/site/ingelorestutoriale8/colybrix-1) [Corinne 1](https://sites.google.com/site/ingelorestutoriale8/corinne-1) [Denise](https://sites.google.com/site/ingelorestutoriale8/denise)

[Domie 1](https://sites.google.com/site/ingelorestutoriale8/domie-1) [Edith 1](https://sites.google.com/site/ingelorestutoriale8/edith-1) [Edith 2](https://sites.google.com/site/ingelorestutoriale8/edith-2)

[Eglantine 1](https://sites.google.com/site/ingelorestutoriale6/eglantine) [Eglantine 2](https://sites.google.com/site/ingelorestutoriale7/eglantine) [Elise 1](https://sites.google.com/site/ingelorestutoriale8/elise-1)

[Evalynda](https://sites.google.com/site/ingelorestutoriale5/evalynda)

**[Tesy](https://sites.google.com/site/ingelorestutoriale8/tesy)** [Tine 1](https://sites.google.com/site/ingelorestutoriale8/tine-1) [Tine 2](https://sites.google.com/site/ingelorestutoriale8/tine-2) [Valy 1](https://sites.google.com/site/ingelorestutoriale8/valy-scrap-passion) [Valy 2](https://sites.google.com/site/ingelorestutoriale8/valy-2) [Valy 3](https://sites.google.com/site/ingelorestutoriale8/valy-3) [Valy Weihnachten](https://sites.google.com/site/ingelorestutoriale8/valy-weihnachten) [Womanence 1](https://sites.google.com/site/ingelorestutoriale8/womanence-1) [Yedralina 1](https://sites.google.com/site/ingelorestutoriale8/yedralina-1) [Yedralina 2](https://sites.google.com/site/ingelorestutoriale8/yedralina-2) [Yedralina 3](https://sites.google.com/site/ingelorestutoriale8/yedralina-3)

[Franie Margot 1](https://sites.google.com/site/ingelorestutoriale8/franie-margot-1) [Franie Margot 2](https://sites.google.com/site/ingelorestutoriale8/franie-margot-2) [Franie Margot 3](https://sites.google.com/site/ingelorestutoriale8/franie-margot-3)

[Zane 1](https://sites.google.com/site/ingelorestutoriale6/zane) [Zane 2](https://sites.google.com/site/ingelorestutoriale8/zane-2)

**[Ostern](https://sites.google.com/site/ingelorestutoriale8/ostern)** [Ostern 2](https://sites.google.com/site/ingelorestutoriale8/ostern-2)

[Franie Margot 4](https://sites.google.com/site/ingelorestutoriale8/franie-margot-4) [Franie Margot](https://sites.google.com/site/ingelorestutoriale8/franie-margot-weihnachten) Weihnachten

[Wie erstelle ich so](https://sites.google.com/site/ingelorestutoriale8/wie-erstelle-ich-so-eine-hp) eine HP

[Graph Sabine 1](https://sites.google.com/site/ingelorestutoriale8/graph-sabine) [Jille](https://sites.google.com/site/ingelorestutoriale8/jille)

[Kamil 1](https://sites.google.com/site/ingelorestutoriale8/kamil-1)

[Karamella 1](https://sites.google.com/site/ingelorestutoriale8/karamella-1) [Kathania 1](https://sites.google.com/site/ingelorestutoriale8/kathania-1)

[Katinka](https://sites.google.com/site/ingelorestutoriale5/katinka) [Lady Graph 1](https://sites.google.com/site/ingelorestutoriale8/lady-graph)

[Lady Graph 2](https://sites.google.com/site/ingelorestutoriale8/lady-graph-2) Lady Graph [Weihnachten](https://sites.google.com/site/ingelorestutoriale8/lady-graph-weihnachten)

[Lola 1](https://sites.google.com/site/ingelorestutoriale8/lola-1) [Malacka 1](https://sites.google.com/site/ingelorestutoriale8/malacka-1) [Malacka 2](https://sites.google.com/site/ingelorestutoriale8/malacka-2)

[Malacka 3](https://sites.google.com/site/ingelorestutoriale8/malacka-3) [Malacka 4](https://sites.google.com/site/ingelorestutoriale8/malacka-3) [Matou 1](https://sites.google.com/site/ingelorestutoriale7/home/matou)

[Matou 2](https://sites.google.com/site/ingelorestutoriale8/mat) [Matou 3](https://sites.google.com/site/ingelorestutoriale8/matou-3) [Matou 4](https://sites.google.com/site/ingelorestutoriale8/matou-4)

[Mentali 1](https://sites.google.com/site/ingelorestutoriale8/mentali-1) [Mieke 1](https://sites.google.com/site/ingelorestutoriale8/mieke-1)

[Mieke 2](https://sites.google.com/site/ingelorestutoriale8/mieke-2) [Mieke 3](https://sites.google.com/site/ingelorestutoriale8/mieke-3) [Mieke 4](https://sites.google.com/site/ingelorestutoriale8/mieke-4) [Mieke 5](https://sites.google.com/site/ingelorestutoriale8/mieke-5) [Mieke 6](https://sites.google.com/site/ingelorestutoriale8/mieke-6)

[Mieke Weihnachten](https://sites.google.com/site/ingelorestutoriale8/mieke-weihnachten) 1 [Mieke Weihnachten](https://sites.google.com/site/ingelorestutoriale8/mieke-weihnachten-2)

2

[Mineko 1](https://sites.google.com/site/ingelorestutoriale5/mineko)

[Mineko 2](https://sites.google.com/site/ingelorestutoriale5/uebersetzungen-mineko-2)

[Mineko 3](https://sites.google.com/site/ingelorestutoriale6/mineko-3)

[Mineko 4](https://sites.google.com/site/ingelorestutoriale6/mineko-3)

[Mineko 5](https://sites.google.com/site/ingelorestutoriale6/mineko-5)

[Nicole 1](https://sites.google.com/site/ingelorestutoriale8/nicole-1)

[Nicole 2](https://sites.google.com/site/ingelorestutoriale8/nicole-2)

[Nicole 3](https://sites.google.com/site/ingelorestutoriale8/nicole-3)

[Nicole 4](https://sites.google.com/site/ingelorestutoriale8/nicole-4)

[Noisette 1](https://sites.google.com/site/ingelorestutoriale7/noisette-1)

[Noisette 2](https://sites.google.com/site/ingelorestutoriale7/noisette-2)

[Noisette 3](https://sites.google.com/site/ingelorestutoriale8/noisette-1)

[Noisette 4](https://sites.google.com/site/ingelorestutoriale8/noisette-4)

[Poushka](https://sites.google.com/site/ingelorestutoriale8/poushka)

**[Soxikibem](https://sites.google.com/site/ingelorestutoriale6/soxikibem)** 

[Rose de Sable 1](https://sites.google.com/site/ingelorestutoriale9/rose-de-sable-1)

[Rose des Sables 2](https://sites.google.com/site/ingelorestutoriale9/rose-des-sables-2-1)

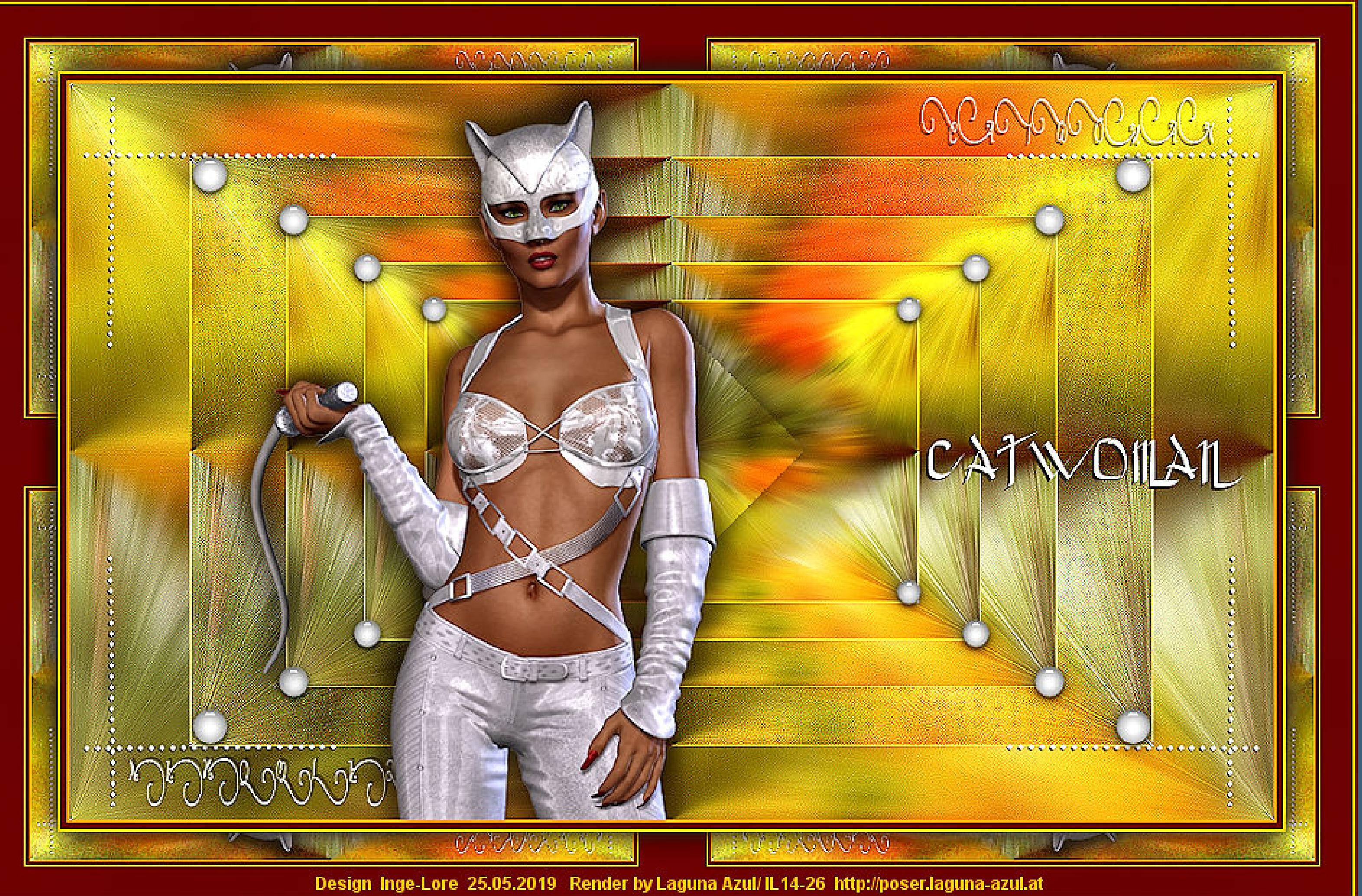

[Sweety 1](https://sites.google.com/site/ingelorestutoriale4/meine-uebersetzungen)

[Sweety 2](https://sites.google.com/site/ingelorestutoriale8/sweety-2-2)

[Sweety 3](https://sites.google.com/site/ingelorestutoriale8/sweety-3)

[Weihnachten](https://sites.google.com/site/ingelorestutoriale8/nicole-weihnachten) [Weihnachten 2](https://sites.google.com/site/ingelorestutoriale8/weihnachten-2) [Weihnachten 3](https://sites.google.com/site/ingelorestutoriale8/weihnachten-3) [Weihnachten 4](https://sites.google.com/site/ingelorestutoriale8/weihnachten-4)

[St. Patrickday](https://sites.google.com/site/ingelorestutoriale8/sankt-patricksday)

**Catwoman**

**Catwoman Inge-Lore 25.05.2019**

**[Dieses Tutorial habe ich mit der Erlaubnis von Katinka übersetzt,](http://abload.de/img/catwomanpwkts.jpg) ihre schöne Seite findest du hier**

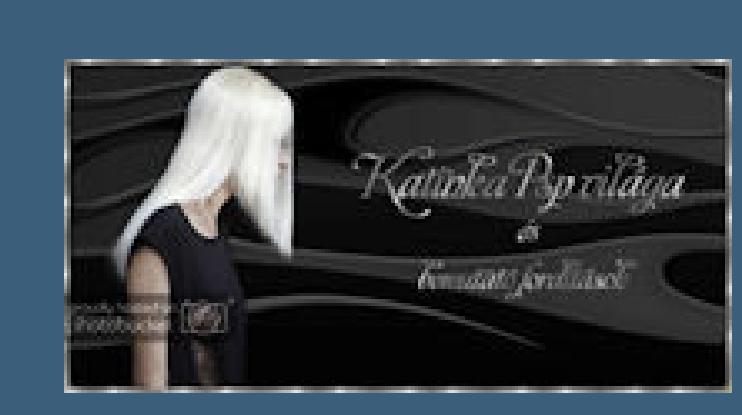

**Merci Katinka de ce que je peux traduire vos beaux tutoriaux. Das Copyright des original Tutorials liegt alleine bei Katinka, das Copyright der deutschen Übersetzung liegt alleine bei mir,Inge-Lore. Es ist nicht erlaubt,mein Tutorial zu kopieren oder auf anderen Seiten zum download anzubieten.**

**Mein Material habe ich aus diversen Tubengruppen.**

**Das Copyright des Materials liegt alleine beim jeweiligen Künstler. Sollte ich ein Copyright verletzt haben,sendet mir bitte eine [E-Mail.](mailto:i.rumpke@gmx.de)**

**Ich danke allen Tubern für das schöne Material,**

**ohne das es solche schönen Bilder gar nicht geben würde.**

**Mein besonderer Dank geht an für die schöne Personentube.**

**Ich habe das Tutorial mit PSP X9 gebastelt,**

**aber es sollte auch mit allen anderen Varianten zu basteln gehen.**

**\*\*\*\*\*\*\*\*\*\*\*\*\*\*\*\*\*\*\*\*\*\*\*\*\*\*\*\*\*\*\*\*\*\*\*\*\*\*\*\*\*\*\*\*\*\*\*\*\*\*\*\*\***

殿

**Hier werden meine Tutoriale getestet**

**\*\*\*\*\*\*\*\*\*\*\*\*\*\*\*\*\*\*\*\*\*\*\*\*\*\*\*\*\*\*\*\*\*\*\*\*\*\*\*\*\*\*\*\*\*\*\*\*\*\*\*\***

**[Plugins](http://www.lundentreux.info/infographie/filtres/Aentree.htm)**

**Graphics Plus--Quick Tile I Nik Software--Color Efex Pro Alien Skin Eye Candy 5 - Impact - Glass Alien Skin Eye Candy 5 - Impact - Perspective Shadow**

**\*\*\*\*\*\*\*\*\*\*\*\*\*\*\*\*\*\*\*\*\*\*\*\*\*\*\*\*\*\*\*\*\*\*\*\*\*\*\*\*\*\*\*\*\*\*\*\*\*\*\*\***

**[Material](https://www.mediafire.com/file/u8wjvjikk1z1278/Katinka-12-Catwoman.rar/file) oder [HIER](https://filehorst.de/d/codwhHfv)**

**du brauchst noch Hintergrundbild (egal was) Personentube meine ist von [Laguna Azul](http://poser.laguna-azul.at/)**

**\*\*\*\*\*\*\*\*\*\*\*\*\*\*\*\*\*\*\*\*\*\*\*\*\*\*\*\*\*\*\*\*\*\*\*\*\*\*\*\*\*\*\*\*\*\*\*\*\*\*\*\***

**Vorwort !!**

**Alle,die mit einer neuen PSP Version (ab X3) arbeiten, können nicht mehr so spiegeln,wie man es bis dahin kannte. Dafür habe ich eine kleine Anleitung geschrieben,wie es mit Skripten geht. Schau [HIER](https://sites.google.com/site/ingelorestutoriale4/spiegeln-bei-neuen-psp-versionen)**

*Ich arbeite nur mit den Skripten !!!*

**\*\*\*\*\*\*\*\*\*\*\*\*\*\*\*\*\*\*\*\*\*\*\*\*\*\*\*\*\*\*\*\*\*\*\*\*\*\*\*\*\*\*\*\*\*\*\*\*\*\*\*\***

**Wenn etwas verkleinert wird,dann immer ohne Haken bei \*Alle Ebenen angepaßt\*, andernfalls schreibe ich es dazu.**

**\*\*\*\*\*\*\*\*\*\*\*\*\*\*\*\*\*\*\*\*\*\*\*\*\*\*\*\*\*\*\*\*\*\*\*\*\*\*\*\*\*\*\*\*\*\*\*\*\*\*\***

#### **Zum Originaltut**

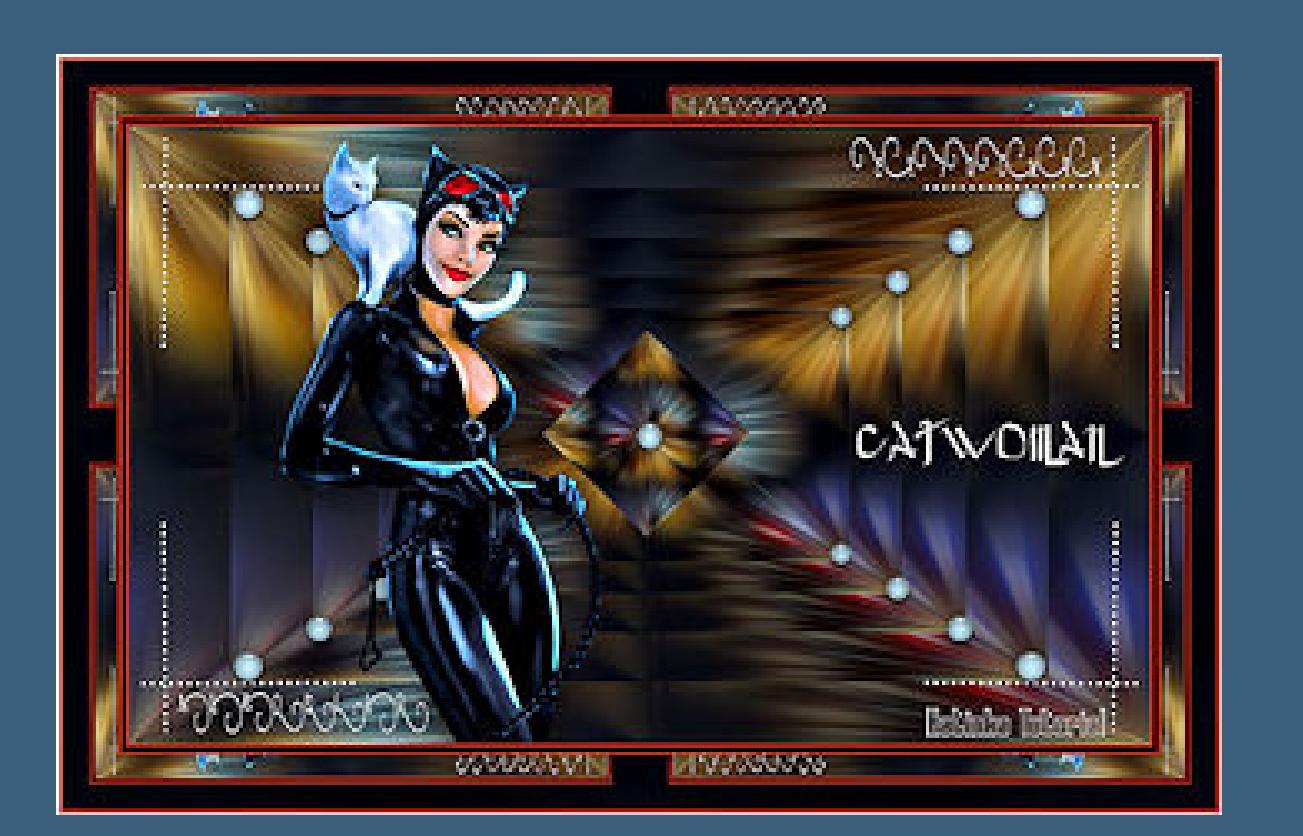

## **Punkt 1**

**Doppelklich auf die beiden Presets,sie installieren sich alleine. Such dir aus deiner Tube eine helle und eine dunkle Farbe. Öffne die Alpha-Datei und minimiere sie. Öffne ein neues Blatt 900 x 550 Px--Auswahl alles kopiere dein Hintergrundbild--einfügen in die Auswahl Auswahl aufheben**

### **Punkt 2**

**Einstellen--Unschärfe--Strahlenförmige Unschärfe**

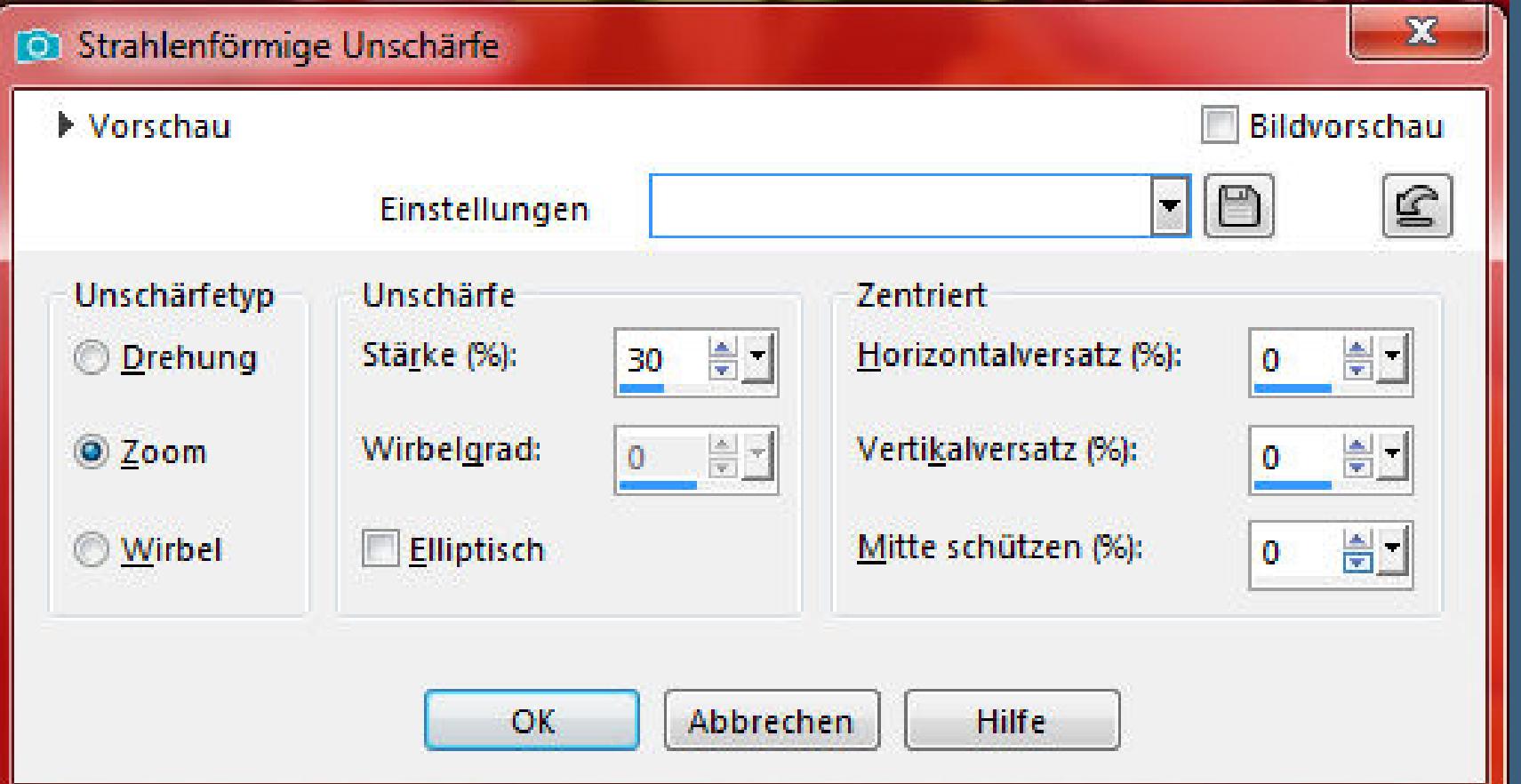

**Bildeffekte--Nahtloses Kac[heln Standard](http://abload.de/img/1.strahlenf-unsch0qjjo.jpg) Kanteneffekte--nachzeichnen**

**Ebene duplizieren--verkleinern auf 80%**

**wiederhole das jetzt noch 3x**

**so sollte es dann auch bei dir aussehen**

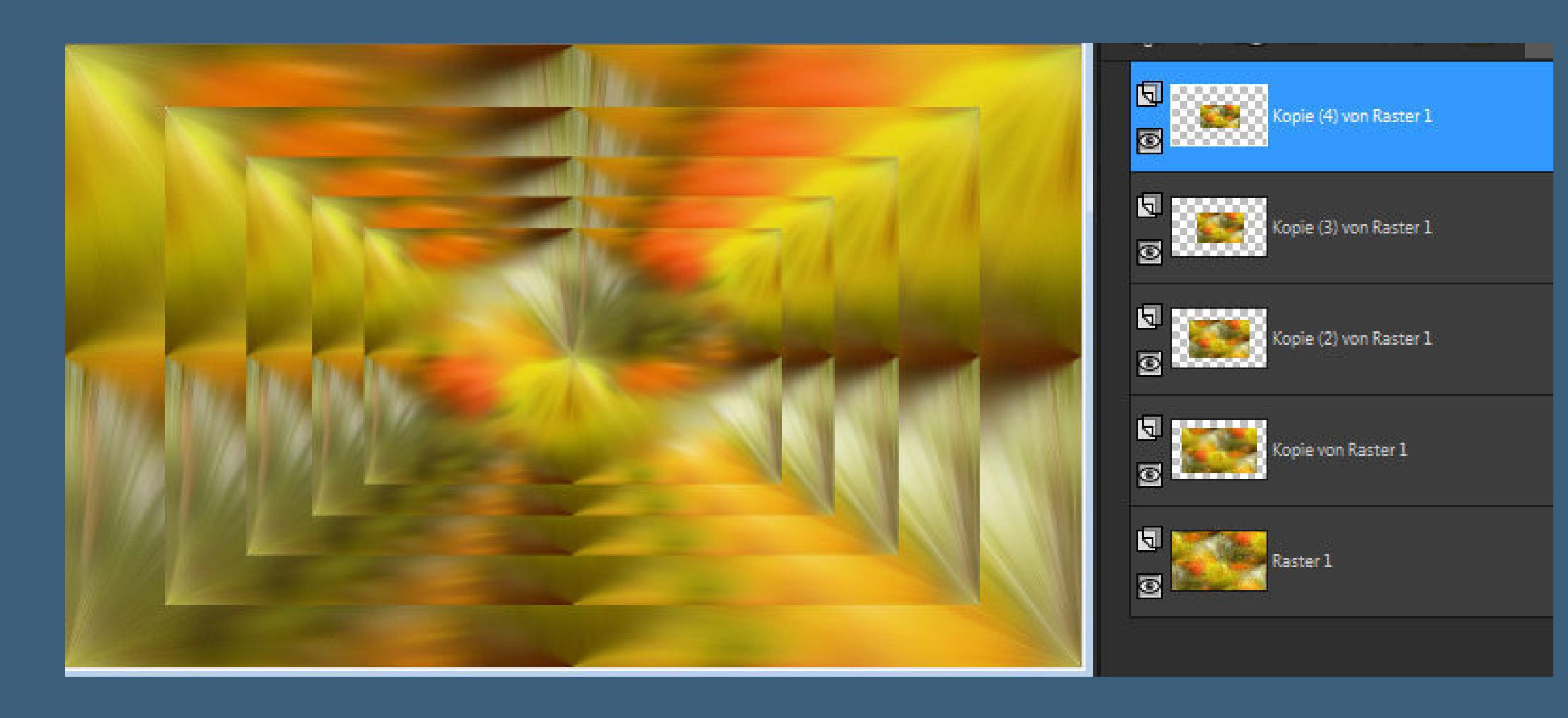

### **[Punkt 3](http://abload.de/img/2.ebenen-bildq4jyg.jpg)**

**Zusammenfassen--nach unten zusammenfassen 3x du hast jetzt noch 2 Ebenen,Raster 1 und Kopie von Raster 1 kopiere \*Deco 1\*--einfügen auf dein Bild**

**(damit es so aussieht wie dein Blatt,nimm jetzt den Zauberstab, klick neben die Deco--Auswahl umkehren--geh eine Ebene tiefer in Ebene umwandeln--Auswahl aufheben und die Deco löschen)**

## **Punkt 4**

#### **Benenne die Ebene um in Raster 2**

**drück auf Taste K und stelle oben in der Leiste ein auf 364 / 182**

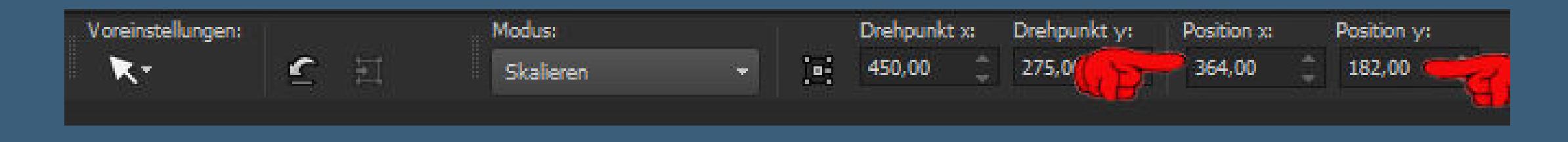

**Auswahl--Auswahl laden/s[peichern--Auswahl aus Alphakanal laden](http://abload.de/img/3.verschiebenilkx4.jpg)**

**Auswahl \*Selection #1\* laden**

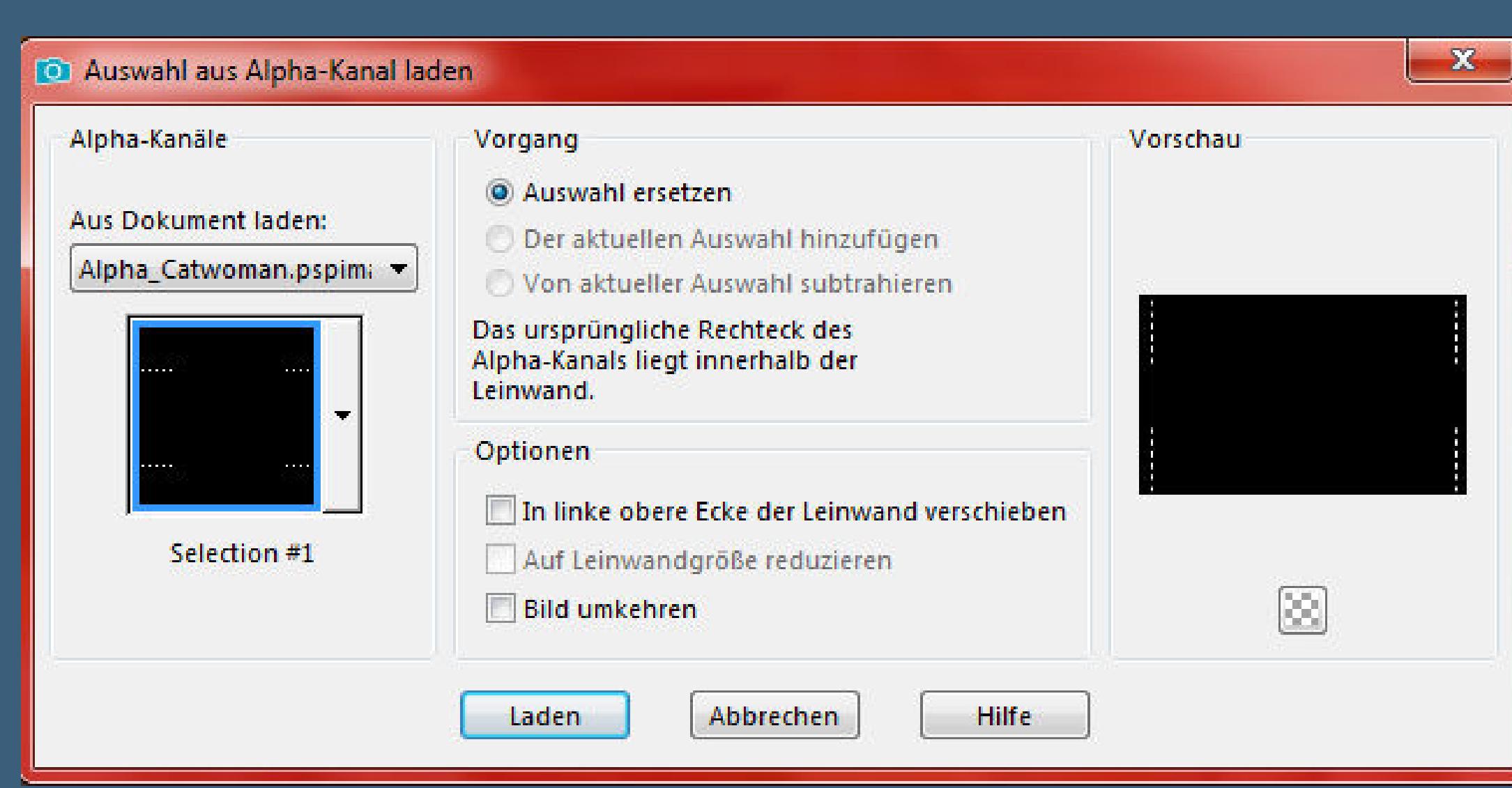

**scrolle dir das Bild groß,[damit du die Auswahl sehen kannst](http://abload.de/img/4.auswahl-1nikgy.jpg)**

**neue Ebene--mit weiß füllen--Auswahl aufheben**

**(ich habe einen kleinen Schlagschatten gemacht 1/-1/100/0)**

## **Punkt 5**

**Neue Ebene--Auswahl \*Selection #2\* laden**

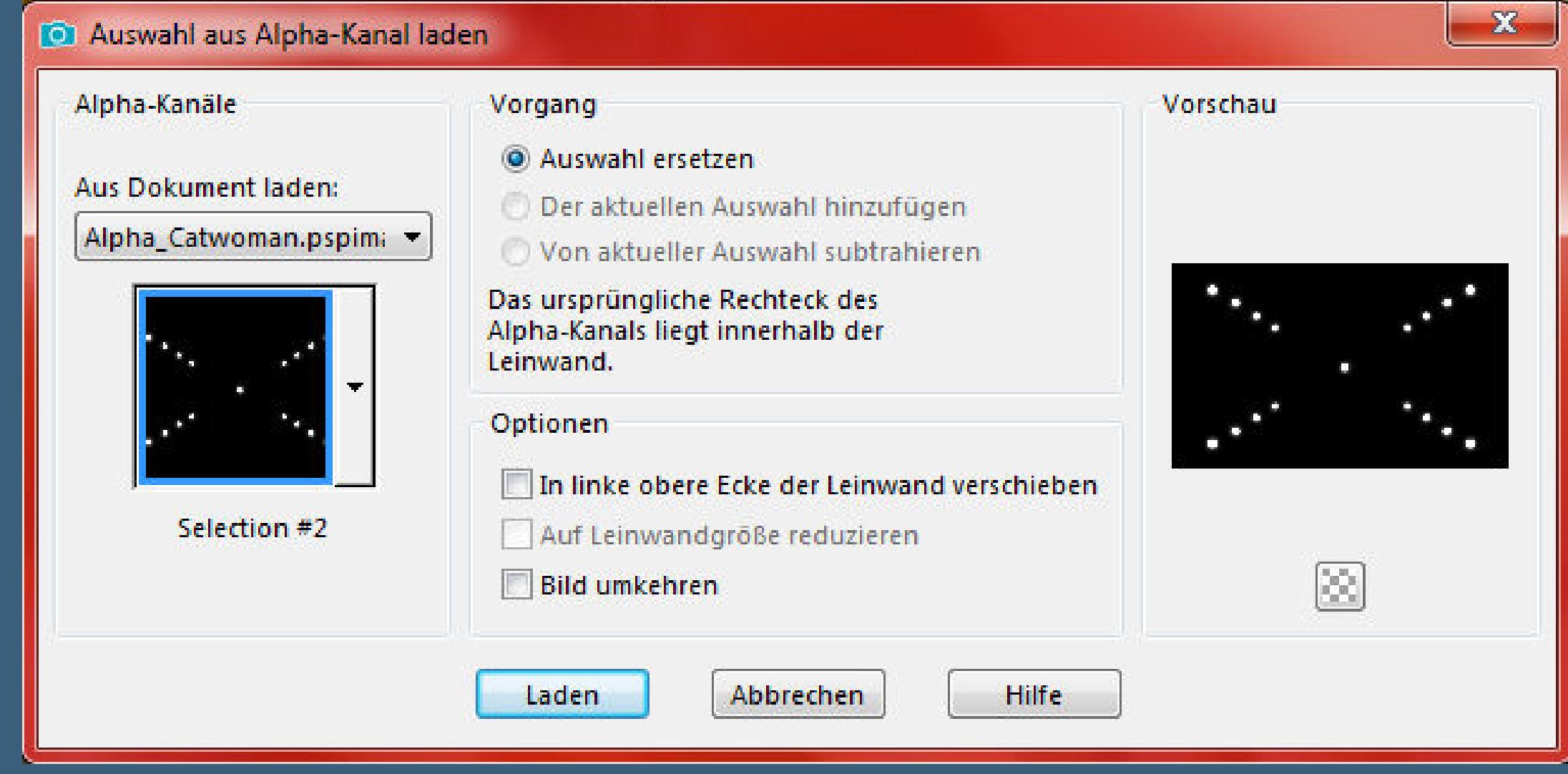

**wieder mit weiß füllen--Auswahl aufheben**

**Plugins--Alien Ski[n Eye Candy 5 - Impact - Glass](http://abload.de/img/5.auswahl-2s6khp.jpg)**

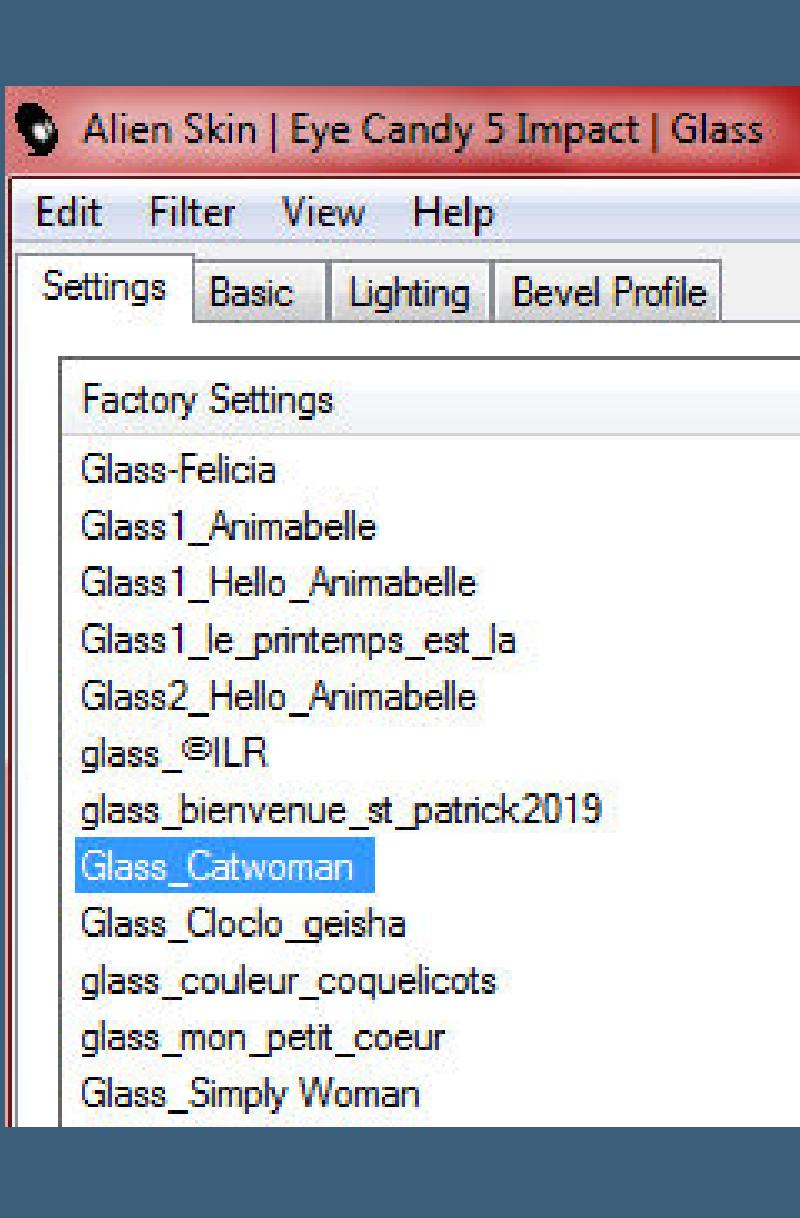

**Schlagschatten 0/0/60/30 kopiere \*Deco 2\*--einfügen auf dein Bild mit Taste K einstellen auf 637 / 10 Schlagschatten 2/-2/60/0**

# **Punkt 6**

**Ebene duplizieren--vertikal und horizontal spiegeln**

**zusammenfassen--nach unten zusammenfassen**

**kopiere deine Personentube--einfügen auf dein Bild**

**passe die Größe an--scharfzeichnen**

**Plugins--Alien Skin Eye Candy 5 Impaxt--Perspective Shadow**

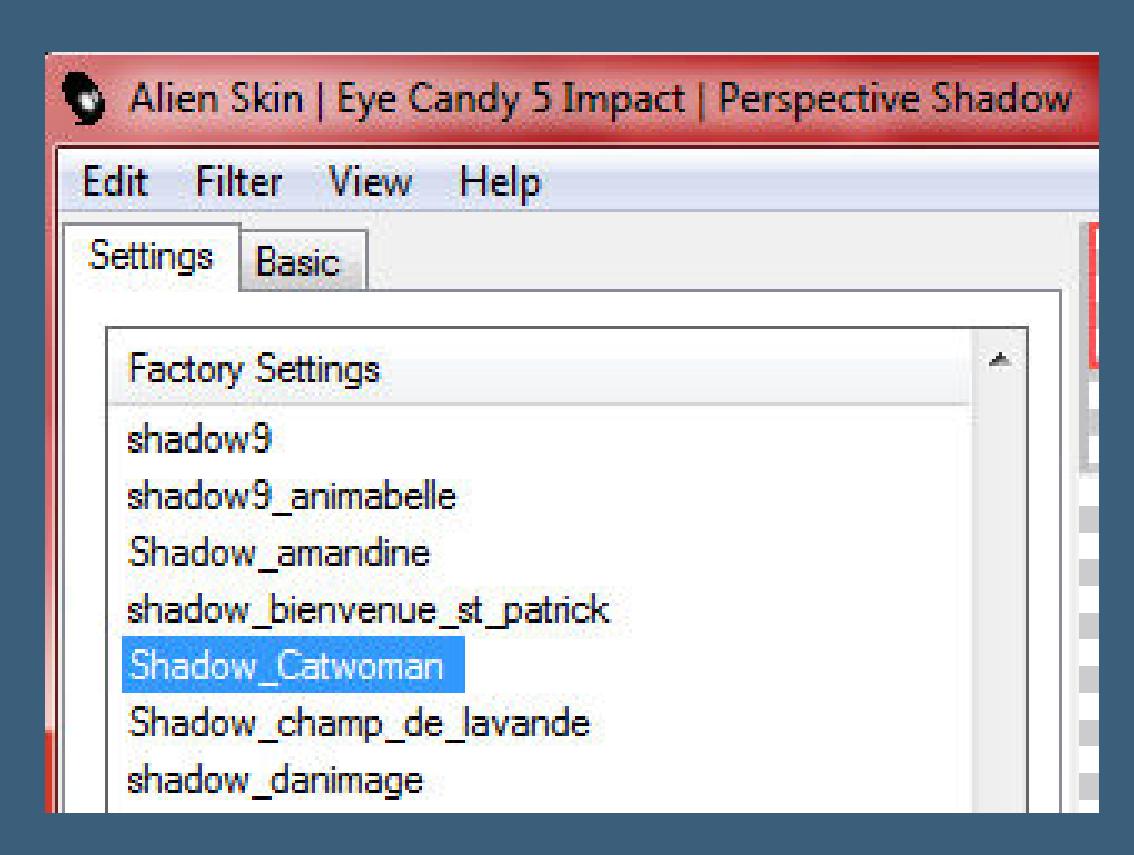

**wenns passt,dann mit Taste K einstellen auf 134 / [13](http://abload.de/img/7.shadowjhjir.jpg)**

**sonst per Hand verschieben**

# **Punkt 7**

**Kopiere \*Cím\*--einfügen auf dein Bild**

**mit Taste K einstellen auf 642 / 260**

**Schlagschatten 2/-2/100/0**

**Rand hinzufügen--2 Px helle Farbe**

**Rand hinzufügen--5 Px schwarz oder dunkle Farbe**

**Rand hinzufügen--2 Px helle Farbe**

**Auswahl alles**

**Rand hinzufügen--50 Px schwarz oder dunkle Farbe**

**Auswahl umkehren**

#### **Punkt 8**

**Plugins--Graphics Plus--Quick Tile I**

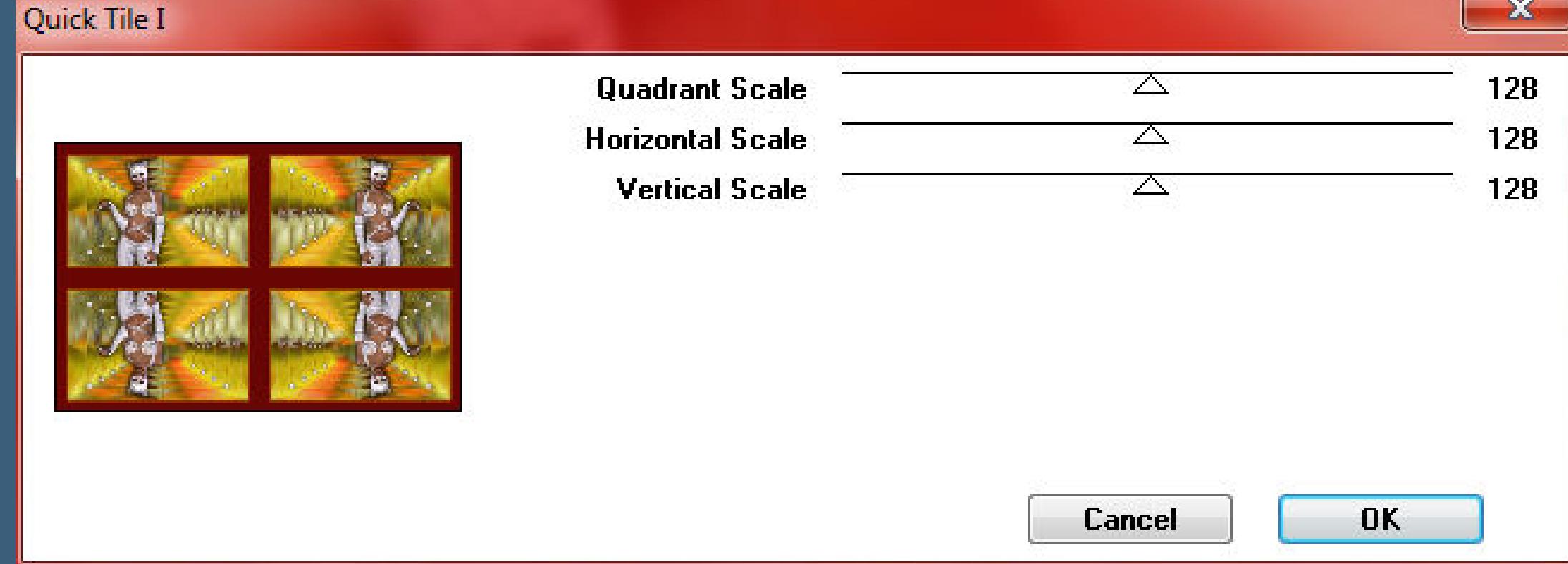

**Auswahl umkehren**

**Schlagschatte[n 0/0/80/30 2x anwenden](http://abload.de/img/8.quick-tilec9k8x.jpg)**

**Auswahl aufheben**

**Rand hinzufügen--2 Px helle Farbe**

**Rand hinzufügen--2 Px dunkle Farbe oder schwarz**

**verkleinere dein Bild auf 950 Px Breite--evtl.scharfzeichnen**

**Plugins--Nik Software--Color Efex Pro**

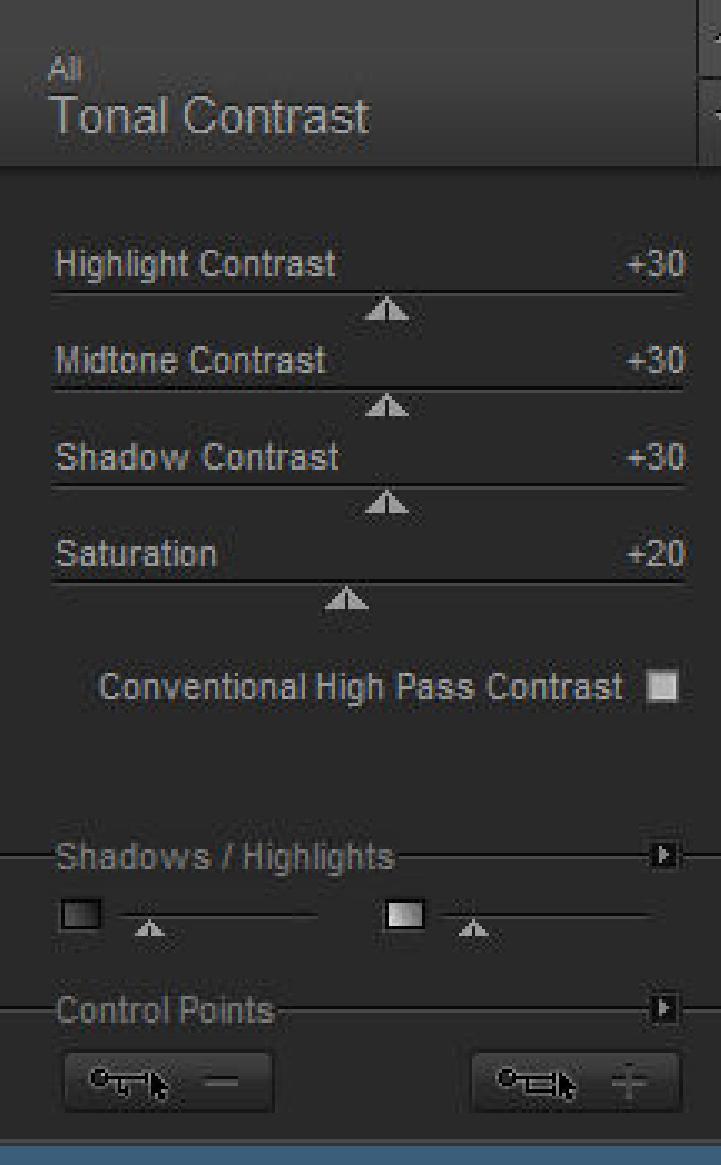

**setz dein WZ und das Copyright aufs Bild**

**zusammenfassen und als jpg speichern.**

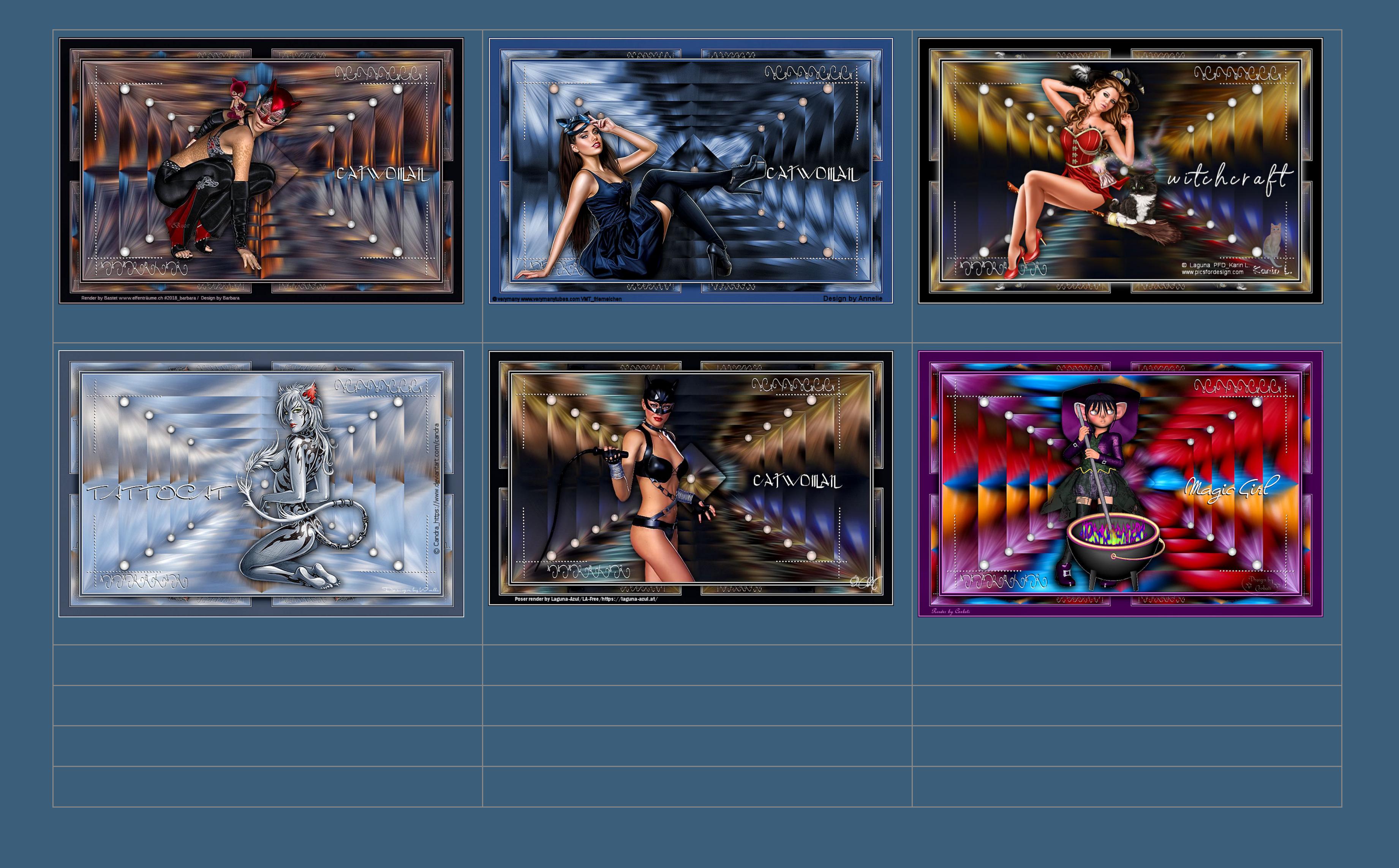

[Anmelden](https://accounts.google.com/AddSession?continue=https://sites.google.com/site/ingelorestutoriale5/katinka/12-catwoman&service=jotspot) | [Missbrauch melden](https://sites.google.com/site/ingelorestutoriale5/system/app/pages/reportAbuse) | [Seite drucken](javascript:;) | Powered by **[Google Sites](http://sites.google.com/site)**

**Diese Site durchsuchen**